**DUD German Guide**

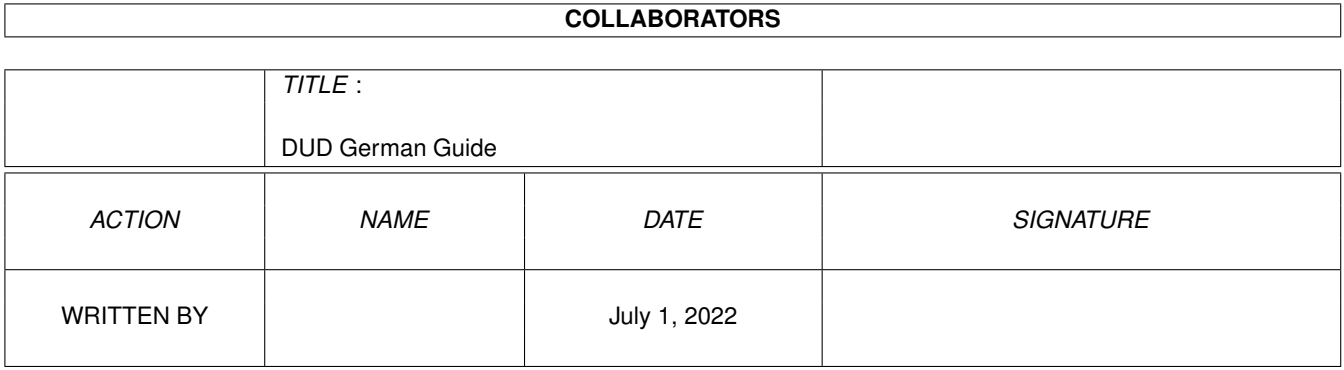

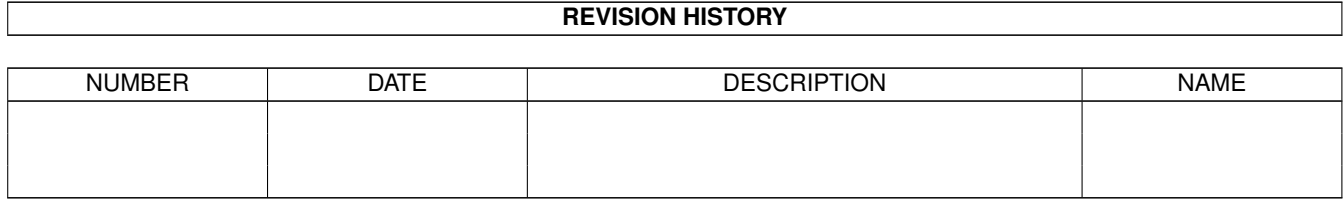

# **Contents**

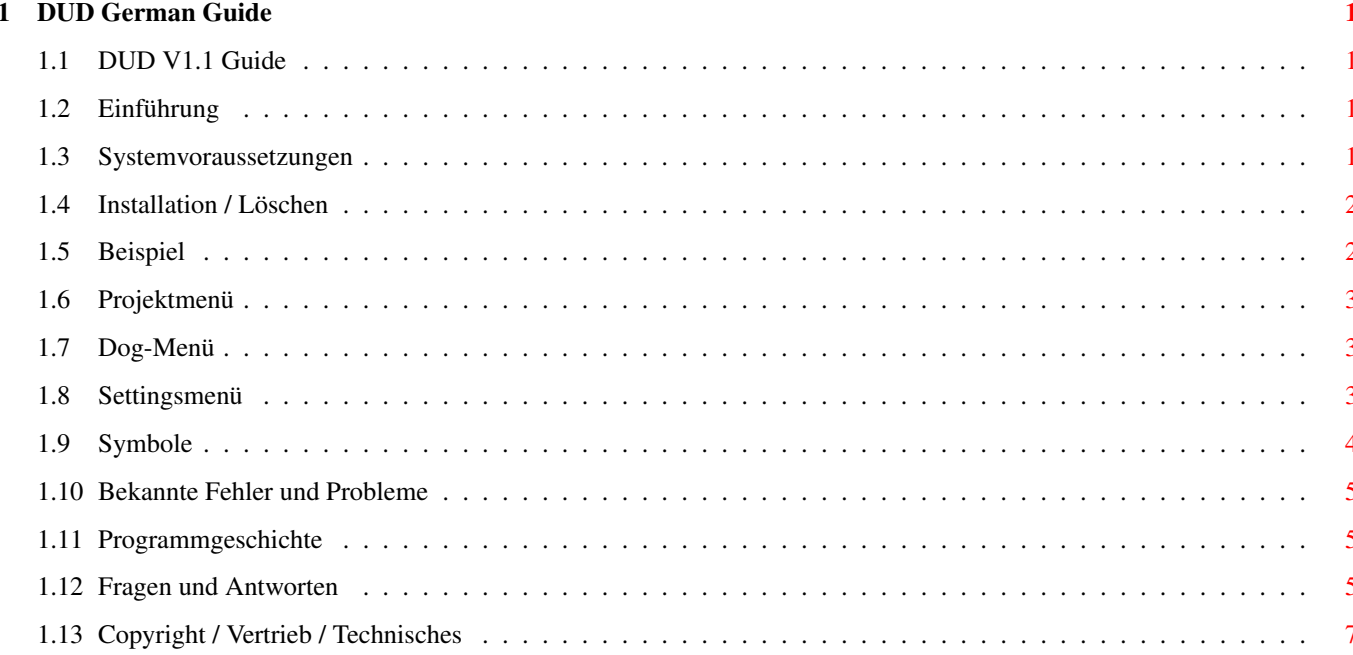

## <span id="page-3-0"></span>**Chapter 1**

## **DUD German Guide**

### <span id="page-3-1"></span>**1.1 DUD V1.1 Guide**

[Einführung](#page-3-4) [Systemvorraussetzungen](#page-3-5) [Installation / Löschen](#page-4-2) [Beispiel](#page-4-3) [Projektmenü](#page-5-3) [Dogmenü](#page-5-4) [Settingsmenü](#page-5-5) [Symbole](#page-6-1) [Bekannte Fehler](#page-7-3) [Programmgeschichte](#page-7-4) [Fragen und Antworten](#page-7-5) [Copyright / Vertrieb / Technisches](#page-9-1) (Dieser Guide benötigt AmigaGuide V40+)

#### <span id="page-3-2"></span>**1.2 Einführung**

<span id="page-3-4"></span>DUD ist ein Programm aus der Klasse der Dirusage-Programme, sie können also mit ihm bestimmen, wieviel Platz auf einer HD belegt ist und insbesondere, wieviel ein bestimmtes Verzeichnis belegt. DUD ist aber im Gegensatz zu den meisten anderen Programmen über die Maus steuerbar und deshalb auch von der Workbench aus benutzbar.

DUD wurde speziell für die OFS/FFS-Dateisysteme programmiert. Bei Verwendung mit anderen Dateisystem kann es zu Ungenauigkeiten und Fehlverhalten kommen.

#### <span id="page-3-3"></span>**1.3 Systemvoraussetzungen**

<span id="page-3-5"></span>Ihr Amiga muß folgende technische Merkmale aufweisen:

- AmigaOS 3.0 oder höher
- MUI 3.0 oder höher

Da DUD nicht einzelne Files, sondern Verzeichnisse einliest, ist neben einer schnellen Festplatte besonders eine schnelle CPU von Vorteil.

## <span id="page-4-0"></span>**1.4 Installation / Löschen**

<span id="page-4-2"></span>Installation:

Zur Installation ziehen sie DUD einfach in das gewünschte Verzeichnisfenster auf der Workbench. Sie haben die Auswahl zwischen einer Version für alle Motorola-Prozessoren (DUD\_68000) und einer, die nur auf 68020 oder besseren Prozessoren funktioniert (DUD\_68020). In der 68020-Version wurden zur Erreichung einer maximalen Arbeitsgeschwindigkeit außerdem einige Schutzfunktion wie das Stackchecking abgeschaltet, die im normalen Betrieb normalerweise keine Bedeutung haben.

Die Voreinstellungen (Settings) von DUD werden automatisch im Verzeichnis ENVARC:mui erstellt und haben für gewöhnlich die Namen DUD.1.cfg und DUD.1.wini. Falls sie die Cache-Option von DUD nutzen, dann werden noch einige weiter Cache-Dateien auf ihrer Festplatte erstellt. Das Verzeichnis für diese können sie aber nach Start von DUD frei wählen.

Löschen:

Falls sie DUD einmal wieder von Festplatte löschen möchten, sollten sie also alle zugehörigen Dateien von Hand löschen. Sofern Sie kein spezielles Verzeichnis für die Cache-Dateien bestimmt, diese aber trotzdem benutzt haben, so wurden sie automatisch im gleichen Verzeichnis wie DUD angelegt. Deren Namen setzen sich immer aus dem Prefix DUD\_, dem eigentlichen Volume-Namen ohne den : und dem Suffix .dat zusammen. Die Cache-Datei der Partition Workbench hieße also DUD\_Workbench.dat.

## <span id="page-4-1"></span>**1.5 Beispiel**

<span id="page-4-3"></span>Sie können DUD ganz normal von der Workbench per Doppelklick starten. Das Hauptfenster von DUD wird ihnen dann eine Liste von Laufwerken präsentieren, von denen sie eines auswählen (Zum Testen wählen Sie am besten eine Partition, auf der sich nicht zu viele Verzeichnisse/Dateien befinden, da das Einlesen sonst schon mal ein paar Minuten dauern kann). DUD wird daraufhin die gesamte Verzeichnisstrutur einlesen. Danach werden Ihnen alle Verzeichnisse aus diesem Laufwerk dargestellt, links als Diagramm, rechts als einfache Liste. Zusätzlich werden sie noch den Eintrag "" bemerken, dieser repräsentiert das aktuelle Verzeichnis.

Die Liste liefert ihnen drei Informationen.

Erstens einen Verzeichnisnamen: Er bezieht sich immer auf ein Unterverzeichnis zum aktuellen Verzeichnis.

Zweitens eine Prozentangabe: Sie gibt immer darüber Auskunft, wieviel Prozent des vom aktuellen Verzeichnis und allen Unterverzeichnissen belegten Platzes von diesem Verzeichnis und dessen Unterverzeichnissen belegt ist. Die Angabe ist also immer relativ zum aktuellen Verzeichnis zu sehen. Bei "" bedeutet sie den relativen Platzverbrauch der Dateien im aktuellen Verzeichnis.

Drittens eine Größenangabe: Diese kann in Blöcken oder Bytes sein und gibt immer an, wieviel Platz absolut vom Unterverzeichnis und dessen Unterverzeichnissen belegt ist. Bei "" gibt sie an, wieviel Platz die Dateien im aktuellen Verzeichnis absolut belegen.

Die Titelzeile gibt entsprechende Angaben fuer das gesamte Directory, mit Ausnahme der Prozentangabe, die die absolute prozentuale Belegung enthält.

Wählen Sie nun in der Liste eins der Verzeichnisse per Doppelklick an. Sofort werden alle Unterverzeichnisse dieses Verzeichnisses dargestellt und das eben angeklickte Verzeichnis wird zum aktuellen Verzeichnis. Da am Anfang die gesamte Verzeichnisstruktur einmal eingelesen wurde, muß bei einem Verzeichniswechsel nicht mehr neu auf die Platte zugegriffen werden. Alternativ können Sie auch einen Eintrag im Diagramm anwählen.

Wenn Sie wieder ein Verzeichnis höher möchten, dann klicken Sie den Parent-Knopf unter der Liste an, der Root-Knopf gleich daneben bringt sie sofort zum höchsten Verzeichnis dieses Laufwerks zurück. Alternativ können Sie außerhalb des Diagramms, aber innerhalb des dieses umschließenden Rechtecks klicken.

Sie können die Liste entweder nach dem Platzverbrauch oder den Namen der Verzeichnisse sortieren lassen. Dies stellen Sie mit dem untersten Blättersymbol ein. Auch das Diagramm wird sich danach orientieren.

Gleich über dem Blättersysmbol finden Sie zwei weitere, die sie auch einfach ausprobieren können. Das Byte/Blocks-Blättersymbol entscheidet, ob in der Liste die Angaben in Bytes oder in Blöcken gemacht werden.

Das andere Blättersymbol schließlich legt die Reihenfolge der Spalten in der Liste fest. Auch hier wird Ausprobieren schnell die Bedeutung klarmachen. Die Angaben in der Liste erfolgen immer in der Reihenfolge, wie auch die Abkürzungen im Blättersymbol angeordnet sind. Dabei steht N für den Namen des Verzeichnisses, % für die prozentuale Angabe und B für die Bytes- bzw Blöckeangabe.

Der Check-Knopf dient dazu, das aktuelle Verzeichnis neu einzulesen, CheckAll liest unabhängig vom aktuellen Verzeichnis das komplette Laufwerk neu ein. Dies macht dann Sinn, wenn sie auf einem Laufwerk Platz brauchen, mit DUD nachschauen, von welchen Programmen am meisten belegt wird, Sie dann eines dieser Programme löschen und anschließend den neuen Verbrauch kontrollieren möchten. Die durch Check/CheckAll ausgelöste Operation geht allerdings wesentlich schneller vonstatten als das erstmalige Einlesen eines Laufwerks, da nur die Unterverzeichnisse komplett neu eingelesen werden müssen, in denen sich tatsächlich etwas geändert hat.

Die Darstellung des Diagramms können Sie über das Settings-Menu beeinflussen. Probieren Sie einfach einmal Settings- >Drawing Style aus.

Damit das Einlesen des Laufwerks beim nächsten Mal schneller geht, speichern Sie die Verzeichnisstruktur des Laufwerks über das Projekt->Save-Menü ab. Sollten Sie DUD nur dann und wann benutzen, dann wählen Sie am besten auch noch Settings- >AutoCheck->Load an, damit die abgespeicherte Verzeichnisstruktur jedesmal wieder aktualisiert wird, was trotzdem noch erheblich schneller geht, als wenn die Struktur komplett neu eingelesen werden müßte.

Wenn Sie ein neues Laufwerk einlesen möchten, dann benutzen Sie dazu den New Volume-Knopf.

Vor Verlassen des Programms, sollten Sie noch ihre Programmeinstellungen über Settings->Save Settings abspeichern.

#### <span id="page-5-0"></span>**1.6 Projektmenü**

<span id="page-5-3"></span>New Volume läßt sie ein neues Laufwerk auswählen, die eingelesenen Daten des alten Laufwerks gehen dabei verloren.

Save speichert die Verzeichnisstruktur des aktuellen Laufwerks als Datei ab. Diese Datei wirkt dabei wie ein Cache für die Verzeichnisstruktur, so daß beim nächsten Einlesen des Laufwerks die Daten wesentlich schneller wieder zur Verfügung stehen.

Save In... legt das Verzeichnis fest, in dem die Cache-Dateien gespeichert werden. Voreingestellt ist das Verzeichnis, aus dem DUD selbst geladen wurde.

About... gibt einige Information zum Programm.

About MUI... gibt einige Information zu MUI.

Quit Program beendet DUD.

#### <span id="page-5-1"></span>**1.7 Dog-Menü**

<span id="page-5-4"></span>Disk Info gibt einige zusätzliche Information zum aktuellen Laufwerk. Device informiert sie über den Treibernamen, FileSystem über den Namen des Dateisystems. Total Blocks ist die maximale Anzahl an Blöcken, die gespeichert werden können, Used Blocks gibt an, wieviele Blöcke tatsächlich belegt sind. Blocksize bedeutet die Größe der Blöcke in Bytes und Datablocksize, wieviele Datenbytes in einem Block gespeichert werden können. Der zweite Used Blocks-Wert informiert sie darüber, was DUD an belegten Blöcken berechnet hat. Bitmap Blocks, Directories und Files enthalten die Anzahl der Bitmap-Blöcke, Verzeichnisse bzw. Dateien. Oldest Directory weist auf das älteste Verzeichnis auf ihrer Festplatte hin. LastOpTime enthält die Zeit, die die letzte Operation von DUD benötigte.

Die Menüpunkte Parent, Root, Check und CheckAll entsprechen den gleichnamigen Knöpfen. Ihre Funktion ist dort nachzulesen.

#### <span id="page-5-2"></span>**1.8 Settingsmenü**

<span id="page-5-5"></span>AutoCheck bewirkt ein automatisches Aktualisieren der gecacheten Verzeichnisstruktur, so als ob CheckAll gedrückt worden wäre. Load bewirkt, daß nach dem Einlesen der Cache-Datei zu einem Laufwerk diese aktualisiert wird. Notify sorgt dafür, daß das aktuelle Verzeichnis und dessen Unterverzeichnisse aktualisiert werden, wenn im aktuellen Verzeichnis etwas gelöscht oder hinzugefügt wird. DirChange löst die Check-Operation bei jedem Verzeichniswechsel aus.

AutoSave legt automatisch eine Cache-Datei an, so wie es auch beim Anwählen des Menüpunkts Project->Save passieren würde. Quit speichert dabei automatisch die aktuelle Verzeichnisstruktur ab, wenn DUD beendet wird. Volume Change bewirkt das gleiche, wenn ein neues Laufwerk ausgewählt wird.

Use Cachefile bestimmt, ob beim Neueinlesen eines Volumes eine vorhandene Cache-Datei benutzt wird.

Use XPK legt fest, ob die Cache-Dateien mittels XPK komprimiert werden sollen. Falls XPK auf ihrem System nicht erkannt werden konnte, dann ist dieser Menüpunkt nicht anwählbar. Sollten Sie XPK benutzen, so wird die Cache-Datei erst in T: erzeugt und dann am eigentlichen Ort komprimiert abgespeichert. Sie können dadurch einiges an Platz sparen, wenn auch das Laden und Speichern etwas länger dauert. Zwei Beispiele: (Sekundenangaben beziehen sich auf ein 68030/25Mhz System)

| Unkomprimiert | XPK-NUKE komprimiert

| Laden |Speichern| Größe | Laden |Speichern| Größe

----------------|---------|---------|---------|---------|---------|-------

Meeting-Pearls 3| 6.1s| 4.9s| 278.022B| 8.4s| 17.9s|95.664B

8004 Dirs, 650MB| | | | | | ----------------|---------|---------|---------|---------|---------|-------

HD-Partition | 0.6s| 0.6s| 24.521B| 1.0s| 2.1s|11.308B

719 Dirs, 80MB |

Check Links bestimmt, ob beim Verzeichniseinlesen auch Links berücksichtigt werden sollen. Normalerweise ist dies nicht erwünscht, da dadurch das Ergebnis verfälscht würde.

Special RAM wählt eine spezielle Methode aus, mit der die "Ram Disk:" eingelesen wird, da diese nicht streng blockorientiert arbeitet, wie nichtflüchtige Datenträger. Da die interne Arbeitsweise der "Ram Disk:" aber nicht dokumentiert ist, hat der Programmierer diese Methode nur auf Grund eigener Untersuchen erstellen können; diese Untersuchungen beschränken sich auf die Arbeitsweise der "Ram Disk:", so wie sie mit AmigaOS 3.1 ausgeliefert wird. Folglich können zukünftige oder ältere Versionen möglicherweise nicht korrekt bearbeitet werden, weshalb also dieser Menüpunkt abwählen ist. Nachdem sie diese Menupunkt geändert haben, sollten Sie die "Ram Disk:" komplett neu einlesen (ziehen sie ihr Icon ins Fenster von DUD).

Change AMICDROM BlockSize behebt ein Problem mit dem AmiCDROM-FS V1.15. Merkwürdigerweise gibt AmiCDROM immer eine BlockSize von 8192 Byte aus, wodurch DUD um etwa den Faktor 4 zu große Werte ermittelt. Sollten Sie diesen Menüpunkt anwählen, dann wird DUD intern die BlockSize gleich der DataBlockSize setzen.

DCxFS läßt sie auswählen, wie die Dircache-Blöcke in DCOFS/DCFFS formatierten Volumes behandelt werden sollen. Approximate gibt nur eine Näherung an (Fehler i.A. deutlich unter 1%), Low Level bestimmt die Anzahl an DCxFS-Blöcken genau, braucht aber deutlich länger und kann zu Kompatibilitätsproblemen führen.

Show läßt wahlweise das Diagramm (Diagram) oder die Liste (List) ausblenden.

Drawing Style bestimmt das Aussehen des Diagramms. Pattern stellt das Musterzeichnen ein, Outline läßt um jedes Stück der Tortengraphik eine Umrißlinie entstehen und Colour schaltet von zweifarbiger auf mehrfarbige Darstellung um.

Save Settings speichert die Voreinstellungen in ENVARC: ab. Zu den Voreinstellungen gehören sämtliche anderen Einstellungen aus dem Settingsmenü, das Verzeichnis, in dem die Cache-Dateien gespeichert werden und die Einstellungen der vier Blättersymbole.

## <span id="page-6-0"></span>**1.9 Symbole**

<span id="page-6-1"></span>Parent dient dazu, um vom aktuellen Verzeichnis eine Verzeichnisebene nach oben zu steigen.

Root kehrt zum obersten Verzeichnis des aktuellen Laufwerks zurück.

Check aktualisiert die Verzeichnisstruktur im aktuellen Verzeichnis und dessen Unterverzeichnissen.

CheckAll aktualisiert die Verzeichnisstruktur des gesamten Laufwerks.

N % B bestimmt die Reihenfolge der Spalten in der Verzeichnisliste.

Bytes|Blocks bestimmt die Größendarstellunf in der Verzeichnisliste. Dabei steht in der Liste B für einzelne Bytes/Blöcke, K für 1024Bytes/1000Blöcke, M für 2ˆ20Bytes/10ˆ6Blöcke, G für 2ˆ30Bytes/10ˆ9Blöcke.

Alpha|Size legt die Sortierreihenfolge für die Verzeichnisse in der Liste und im Diagramm fest. Alpha wählt eine alphanumerische Sortierung, Size nimmt als Kriterium den Platzverbrauch eines Verzeichnisses.

B|B/K/M/G läßt Sie entscheiden, ob die Zahlen zum Platzverbrauch der Verzeichnisse ausgeschrieben oder mit Faktoren versehen dargestellt werden.

## <span id="page-7-0"></span>**1.10 Bekannte Fehler und Probleme**

<span id="page-7-3"></span>DUD wurde speziell zur Messung von mit OFS/FFS-formatierten Volumes programmiert. Mit anderen Dateisystemen kann es daher zu Fehlmessungen kommen:

RAM-Disk: DUD enthält eine spezielle Routine, um Die "Ram Disk:" einzulesen, diese wurde aber speziell für AmigaOS3.1 programmiert. Mit anderen Versionen werden möglicherweise falsche Ergebnisse berechnet.

AmiCDROM (CDROM-Handler 1.15, PD): Die Blockangabe ist von CD-Rom zu CD-ROM unterschiedlich genau. Der Fehler ist meist kleiner als 1%, bei CDs mit Audiotracks kann er auch höher liegen. Außerdem sollten Sie unbedingt den SD-Wert für AmiCDROM auf einen höheren als den Standardwert von 5 einstellen. Mit einem Wert von 50 kann DUD die Verzeichnisstruktur bis zu dreimal schneller einlesen (andere Programme werden es ihnen auch danken...)

CDFileSystem (wird mit AmigaOS 3.1 ausgeliefert): Im Gegensatz zu AmiCDROM ist hier die Anzahl der Pufferblöcke nicht ganz so wichtig. Die Fehlerabweichungen sind gleich.

Andere Dateisysteme wurden bisher nicht getestet.

DUD kann nur Volumes mit maximal 2GByte Daten anzeigen. Sollte ein Volume mehr Daten enthalten, dann wird auf die Blockdarstellung umgeschaltet. Ausgehend von einer minimalen Blockgröße von 512Byte können so Volumes bis zu 1024GByte behandelt werden, bei größeren Blöcken entsprechend mehr.

Notify funktioniert noch nicht richtig und sollte nach Möglickeit nicht angewählt werden.

DUD arbeitet zum Teil sehr stackintensiv, der voreingestellte Stack (30000) sollte aber für mehr als 700 Verzeichnisebenen reichen (Die Gesamtzahl der Verzeichnisse, die eingelesen werden kann, ist natürlich nur durch den Hauptspeicher begrenzt).

Das Laden und Speichern von Cache-Dateien ist möglicherweise unter AmigaOS 3.0 recht langsam. Benutzen sie AmigaOS  $3.1+$ 

#### <span id="page-7-1"></span>**1.11 Programmgeschichte**

<span id="page-7-4"></span>Vergangenheit:

V1.0 1. Dezember 1995

Erste allgemein zugängliche Version

V1.1 18. April 1996

- Spezielle MUI 3.x Möglichkeiten werden besser ausgenutzt: Bubble-Help, Balancing, MUI-Prefs, MUI-Werbung...

- Das "Dateisystem" der "Ram Disk:" wird nun speziell unterstützt
- Bessere Unterstützung für AmiCDROM
- Die Cache-Dateien können mittles XPK komprimiert werden
- Ein Mausklick außerhalb des Diagramms führt jetzt zum Mutterverzeichnis.

Zukunft:

Bessere Unterstützung anderer Dateisysteme.

Ansonsten ist der Programmierer für Verbesserungsvorschläge offen.

### <span id="page-7-2"></span>**1.12 Fragen und Antworten**

<span id="page-7-5"></span>· Was sind eigentlich Dateisysteme/Filesystems?

Kurz gesagt, bilden Dateisysteme das Bindeglied zwischen AmigaDOS und dem Treiber eines Controllers. Somit können dem AmigaDOS beispielsweise durch Hinzufügen eines neuen Dateisystems neue Geräte zugänglich gemacht werden, etwa CD-ROMs, ohne daß das Betriebssystem selbst geändert werden müßte. Eine Erklärung zu den Standarddateisystemen Ihres Amigas finden Sie im "Amiga OS 3.1 DOS"-Handbuch unter der Beschreibung des FORMAT-Befehls.

· Was sind Bitmap-Blöcke?

Bitmap-Blöcke werden bei der Formatierung angelegt, sind also immer in konstanter Anzahl vorhanden. Sie halten fest, welche der anderen Blöcke belegt oder frei sind.

· Im DiskInfo-Fenster stimmem die beiden "Used Blocks" Werte nicht überein. Welcher ist richtig?

Der erste Wert ist die Angabe von AmigaDOS über alle belegten Blöcke. Der zweite Wert ist der von DUD ermittelte und bezieht sich auf die von Dateien und Verzeichnissen belegten Blöcke; rechnen sie auf diesen die Bitmap-Blöcke auf und die beiden Werte sollten übereinstimmen.

Wenn sie es dennoch nicht tun, dann gibt es dafür drei Erklärungen.

1) Nachdem DUD die Werte eingelesen hat, wurden noch Veränderungen auf dem Volume vorgenommen. Lassen Sie DUD nocheinmal per CheckAll das Volume einlesen. Dieser Fall tritt besonders bei Verwendung von Cache-Dateien auf.

2) AmigaDOS gibt manchmal einen Block zu wenig an. So werden beispielsweise leere Disketten als mit nur einem Block belegt angegeben, dabei müssen aber mindestens zwei Blöcke belegt werden: ein Bitmap-Block und ein Root-Block.

3) Sie wenden DUD auf nicht auf ein OFS/FFS-Dateissytem an.

· Die Werte in der Listenanzeige können nicht stimmen. Aus 10.752 Bytes werden 10,5 KBytes und nicht 10,8 KBytes.

Vergessen Sie nicht, daß ein Kilobyte 1024 Bytes enthält. So ergibt also 10.753 : 1024 = 10,5. Lassen Sie sich dagegen Blöcke und nicht Bytes anzeigen, so beträgt der entsprechende Faktor wieder 1000.

· Die Werte in der Listenanzeige können nicht stimmen. In einem Verzeichnis mit fünf Dateien à 200 Byte werden angeblich 5KByte belegt.

So wie im Hauptspeicher keine kleineren Einheiten als Bytes belegt werden können, so kann auf einem Festspeicher als kleinste Einheit ein Block belegt werden. Wenn diese nun beispielsweise 512Byte groß sind, so belegt eine Datei mit 200Byte einen ganzen Block, also 512Byte. Zusätzlich muß noch ein sogenannter FileHeader-Block in Anspruch genommen werden, der Dateinamen, -attribute, -kommentar und andere Werte speichert.

· Wie funktionieren die Cache-Dateien?

AmigaDOS bewahrt zu jedem Verzeichnis den Zeitpunkt auf, an dem es zum letzten Mal modifiziert wurde. In den Cache-Dateien steht nun einfach die komplette Verzeichnisstruktur (Namen, Größe, Zeitpunkte, Hierarchie). Beim Checken werden alle Verzeichnisse gelockt und nur dann neu eingelesen, wenn sich in ihnen etwas geändert hat. Hat sich nichts geändert, dann geht das Checken auf meinem System etwa 3-6 mal so schnell wie ein komplettes Neueinlesen. Spürbar langsamer ist es aber auch bei einem Checkvorgang nicht, der einem kompletten Neueinlesen gleichkommt (also z.B. bei Wechselplattenlaufwerken). Nein, im allgemeinen brauchen sie keine Hardware-Uhr um diese Funktion zu benutzen.

· Wieso ist die Lowlevelroutine für Dircacheblöcke so langsam?

Auf Grund gewisser Fehleinschätzungen in Bezug auf das Caching einzelner Blöcke wird jeder Block im DCxFS-LowLevel-Modus zweimal vom Datenträger eingelesen. Eine neue Lowlevelroutine ist geplant und wird spätestens nach der Abwahl Kohls in einer einzigen berauschten Session implementiert werden .

· Die Werte auf der Laufwerksauswahlseite weichen zum Teil stark von dem ab, was DUD nach Einlesen eines Laufwerks anzeigt.

Nun, da das Einlesen eines Laufwerks geraume Zeit beansprucht, werden auf der Laufwerksübersicht am Anfang nur von DOS abgefragte Werte angezeigt. Diese können stark (RAM:), etwas (CDs) oder (hoffentlich) gar nicht (OFS/FFS) von den später von DUD ermittelten Werten abweichen.

· Wieso braucht die "Ram Disk:" eine spezielle Behandlung?

RAM: arbeitet im allgemeinen Fall mit einer konstanten Blockgröße von 1024Bytes, also ähnlich wie andere Dateisysteme. Verwaltungsblöcke belegen jedoch im allgemeinen nur 120Byte, außerdem werden sehr kleine Dateien in Blöcken abgelegt, die speziell an ihre Größe angepaßt sind. All diese undokumentierten Unregelmäßigkeiten machen eine abschaltbare Spezialbehandlung notwendig. Nur aus rechnerischen Gründen nimmt DUD im übrigen eine BlockSize von 8Byte an, beachten Sie also nicht die Anzeige im DiskInfo-Fenster.

· Wie konfiguierere ich MUI lokal für DUD?

Die Arexx-Schnittstelle können Sie ausschalten, da DUD Arexx nicht benutzt.

Falls Sie über einen lansamen Amiga verfügen, dann können Sie überlegen, ob Sie die Darstellung für "Balancing Groups" auf "Rahmen zeigen" einstellen möchten.

Ebenso wird die Geschwindigkeit des Diagrammaufbaus deutlich gesteigert, wenn dieses von einem anderen Fenster verdeckt war und DUDs Fenster wieder nach vorne geholt wird und Sie den Fenster-Refresh für DUD auf "smart" gestellt haben. Dies kostet etwas mehr Speicher.

Sollten Sie nach einiger Zeit die Blasenhilfe eher störend als hilfreich empfinden, dann denken Sie bitte daran, daß Sie auch diese lokal abstellen können.

## <span id="page-9-0"></span>**1.13 Copyright / Vertrieb / Technisches**

#### <span id="page-9-1"></span>Copyright:

DUD ist ©1996 von Stefan Tiemann. Das Programm ist Bugware, Sie sind bei Benutzung von DUD verpflichtet, alle Ihnen auffallenden Programmfehler an den Progammierer zu melden. Das gleiche gilt für Vorstellungen, wie das Programm verbessert werden könnte.

Meldungen per E-Mail werden bevorzugt, aber auch Briefe per Post werden gerne entgegengenommen, können aber auf Grund der anfallenden Portokosten in der Regel nicht beantwortet werden.

DUD kann darüber hinaus frei benutzt werden, wobei selbstverständlich kleinere und größere Geldbeträge dem Programmierer sehr willkommen sind.

Es wird keine Garantie für die Funktionsweise des Programms übernommen, es wird keine Garantie für mögliche Schäden, die durch die sachgemäße oder unsachgemäße Nutzung von DUD entstehen, übernommen.

Adresse:

Stefan Tiemann

Heisstr. 20a

D-48145 Münster

Germany

E-Mail:

tiemant@uni-muenster.de

Vertrieb:

DUD kann beliebig weitergegeben werden, sofern nichts am Programm und der Dokumentation verändert werden. Bei der Preisgestaltung für Datenträger oder den Zugriff auf Fileareas sollte wie üblich das Weltbeste nicht aus den Augen verloren werden.

Technisches:

DUD wurde komplett in Modula-2 programmiert und unter dem M2Amiga System erstellt.

Das GUI vom DUD wurde mittels MUI realisiert, nachfolgender Hinweis ist dehalb zu beachten:

----------

This application uses

MUI - MagicUserInterface

(c) Copyright 1993/94 by Stefan Stuntz

MUI is a system to generate and maintain graphical user interfaces. With the aid of a preferences program, the user of an application has the ability to customize the outfit according to his personal taste.

MUI is distributed as shareware. To obtain a complete package containing lots of examples and more information about registration please look for a file called "muiXXusr.lha" (XX means the latest version number) on your local bulletin boards or on public domain disks.

If you want to register directly, feel free to send

DM 30.- or US\$ 20.-

to

Stefan Stuntz

Eduard-Spranger-Straße 7

80935 München

GERMANY

----------